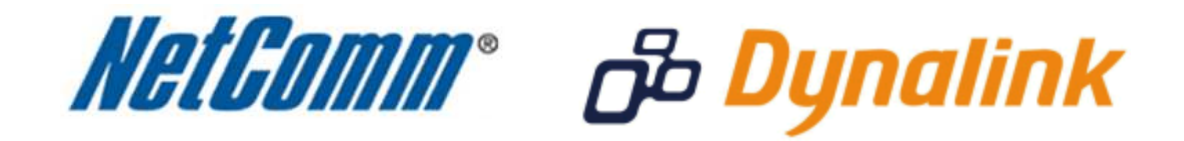

**Port Forwarding Setup** 

(NB14 Series)

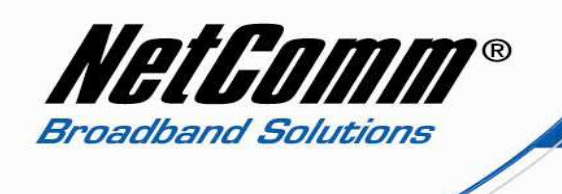

## **Port Forwarding**

Port forwarding enables programs or devices running on your LAN to communicate with the internet as if they were directly connected.

This is most commonly used for VOIP ATA devices or online gaming (via game console or computer).

Port forwarding works by "forwarding" a specific TCP or UDP port from the modem / router to the computer or device you are using.

You can also restrict which incoming connections will have the rule applied to it. This enables you to specify all incoming connections, from a specific subnet or from an individual IP address.\*

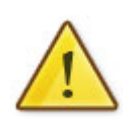

Different services and different games all use different TCP or UDP ports.

You will need to consult any information supplied with your service or game in order to find which ports need to be forwarded.

You can only forward a port to **one** location (IP address).

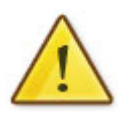

In some cases, this may cause issues when multiple LAN devices (computers, game consoles, or VOIP ATAs) attempt to use online gaming as same time or make multiple VOIP service connections.

In these cases, you would need to use an alternate port for any subsequent connections after the first device.

Please consult your VOIP provider or game manufacturer for assistance with this.

\* - If supported by your model of modem / router.

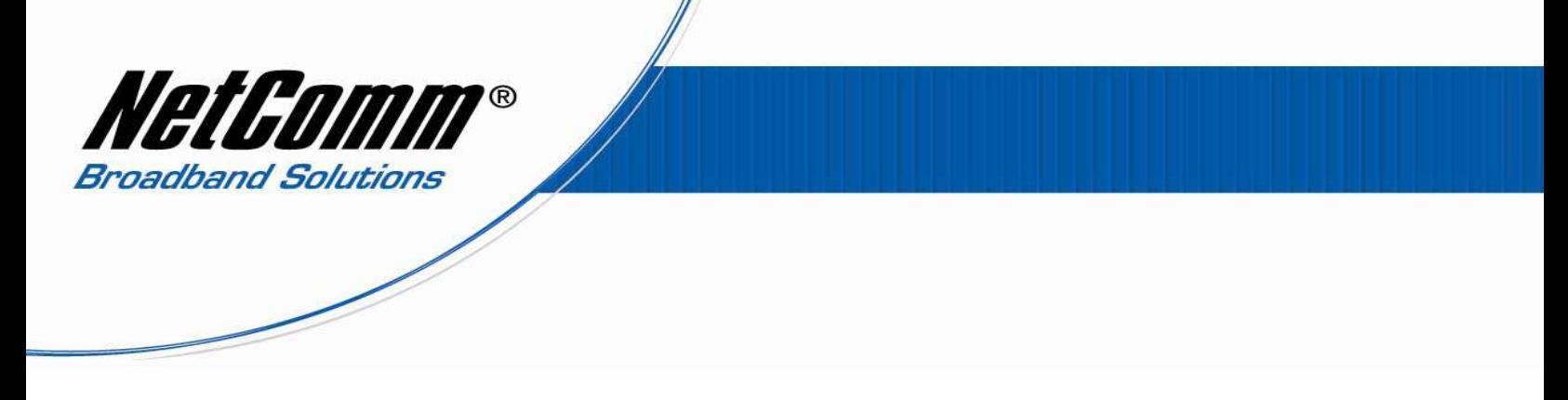

## **Disable SPI**

If SPI is enabled all traffic initiated from the WAN will be blocked. This includes DMZ traffic, Virtual Server rules and Access Control settings from the WAN side. For this reason if port forwarding rules are to be used SPI must be disabled.

To disable SPI:

- 1. Navigate to http://192.168.1.1 in a web browser using "admin" as both the username and password to login to the router.
- 2. Select **Advanced Setup** > **Firewall**.

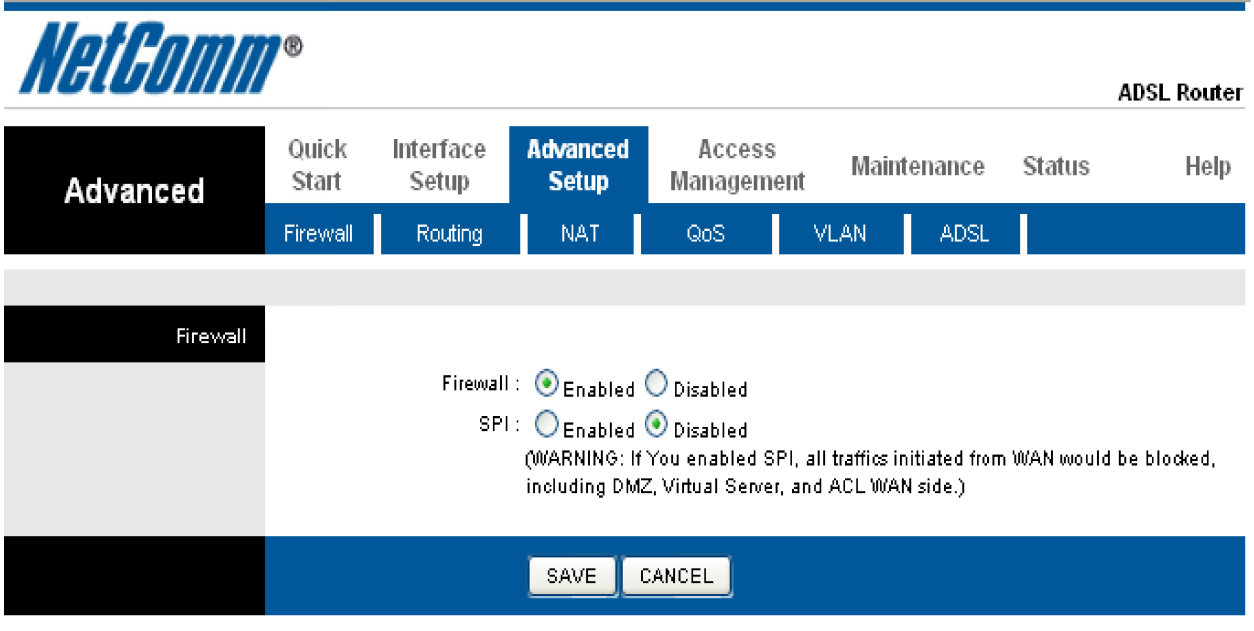

3. Set **SPI** to disabled and press the **Save** button.

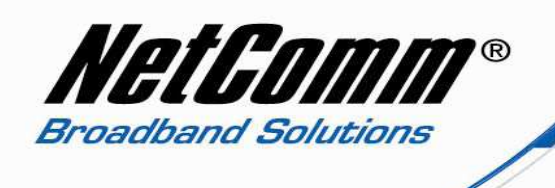

## **Adding a Port Forwarding Rule**

This guide will take you through the steps required to add a port forwarding rule to your modem / router.

- 1. Navigate to  $\frac{http://192.168.1.1}{http://192.168.1.1}$  in a web browser using admin for both the username and password when prompted.
- 2. Select "**Advanced Setup**" and then "**NAT**" from the options at the top of the screen.

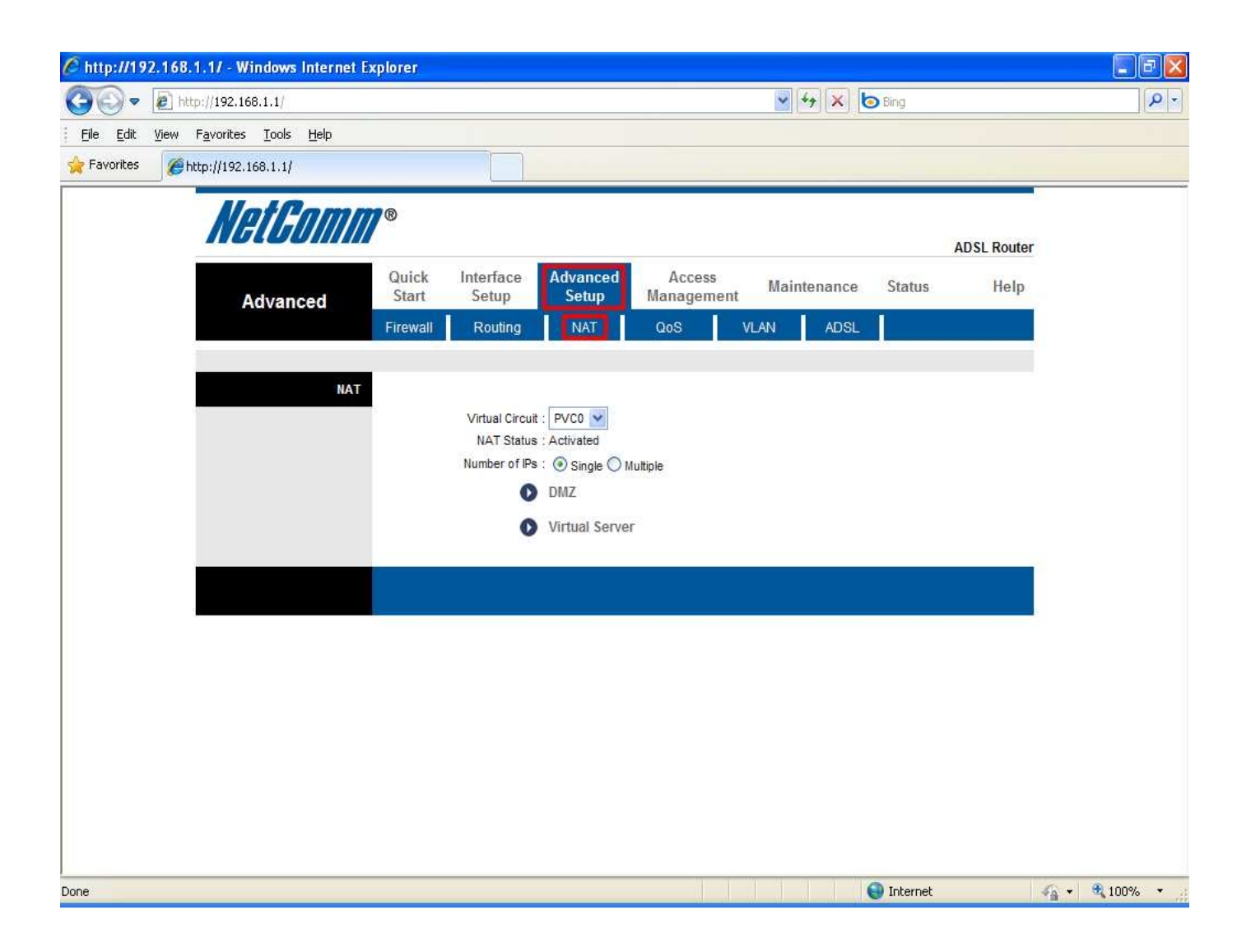

3. Select "**Virtual Server**" from the options on router configuration page.

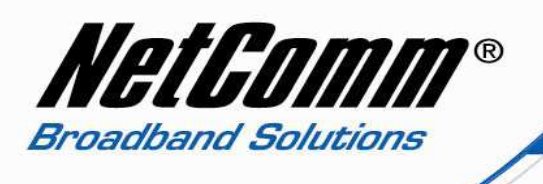

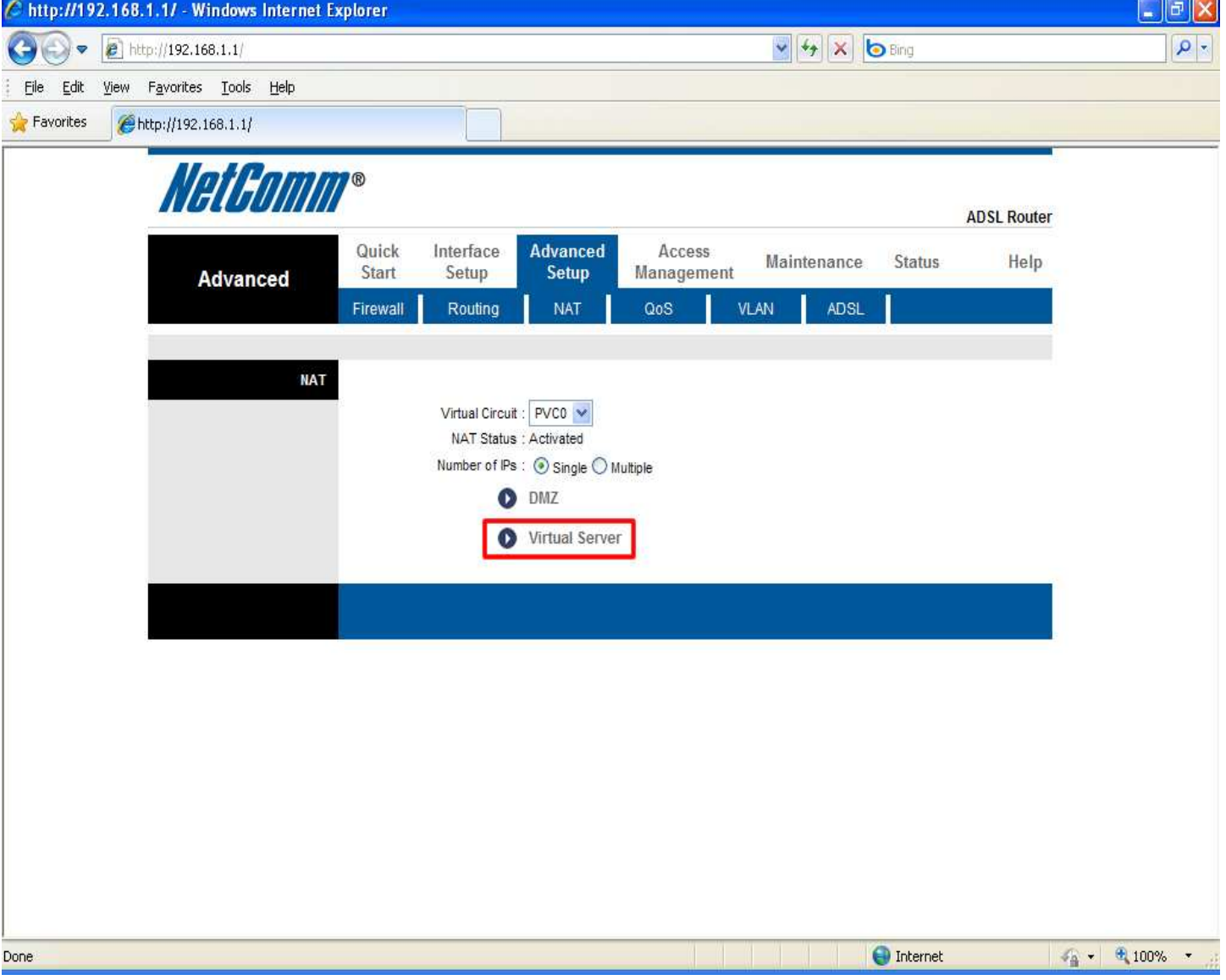

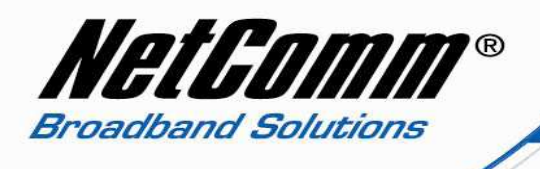

- 4. Select a "Rule Index" that has not been previously used. In the example below rule 1 is selected.
- 5. Select a protocol, the options are TCP, UDP or All. If you are unsure which protocol to use select All as the example below shows.
- 6. Enter the start port number and the end port number. If it is a single port number to be forwarded use the same value for both the start and end port number. In the example below port 5060, commonly used for VoIP, has been used.
- 7. Enter the local IP address of the device you wish the port traffic to be directed to.

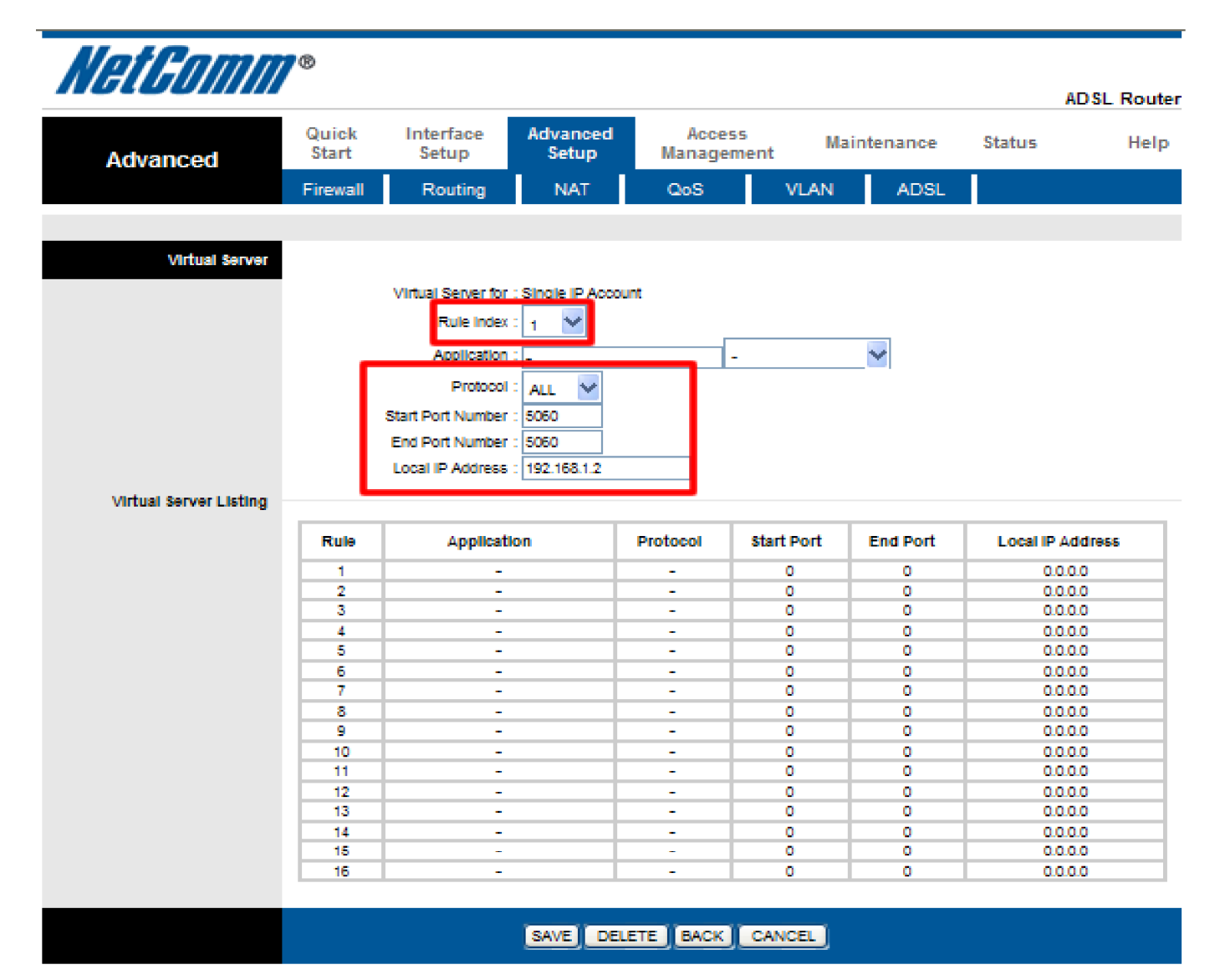

8. Press the Save button at the bottom of the screen.

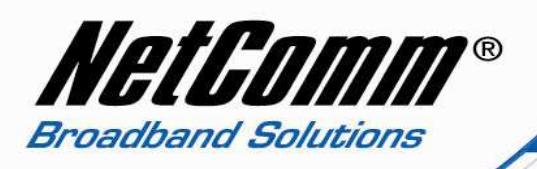

9. You will now see the port forwarding entry has now been created as can be seen in the example below. All data traffic using port 5060 will now be successfully directed to the device using the local address 192.168.1.2.

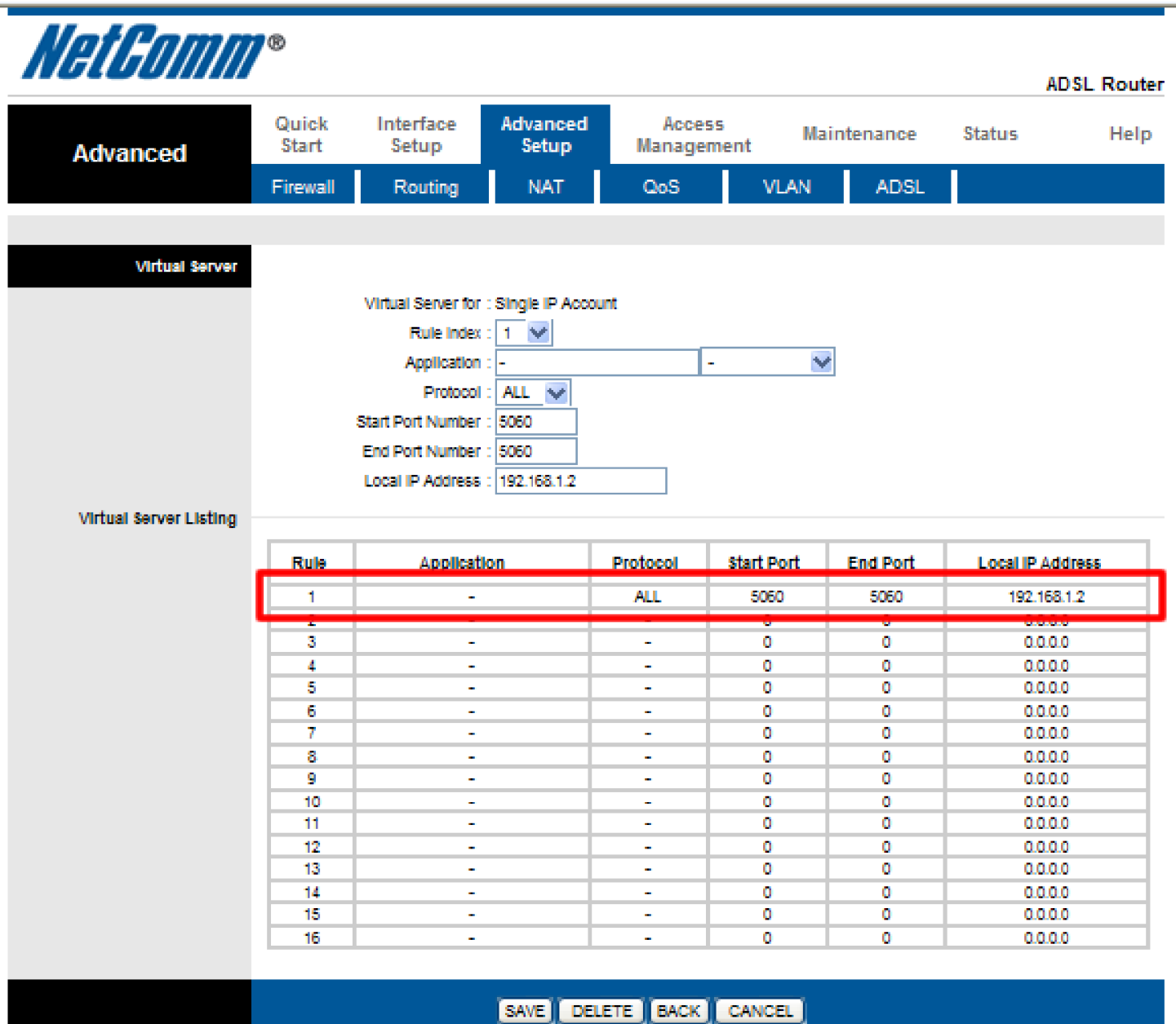

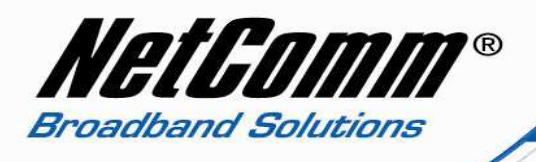

- 10. The NB14 Series modem / routers also have a number of **built in port forwarding rules** for common applications such as **Telnet**, **HTTP Server**, **VNC** and other services. To utilise one of these built in port forwarding rules select the service from the application drop down box.
- 11. As shown in the example below the port number and application name is added automatically.

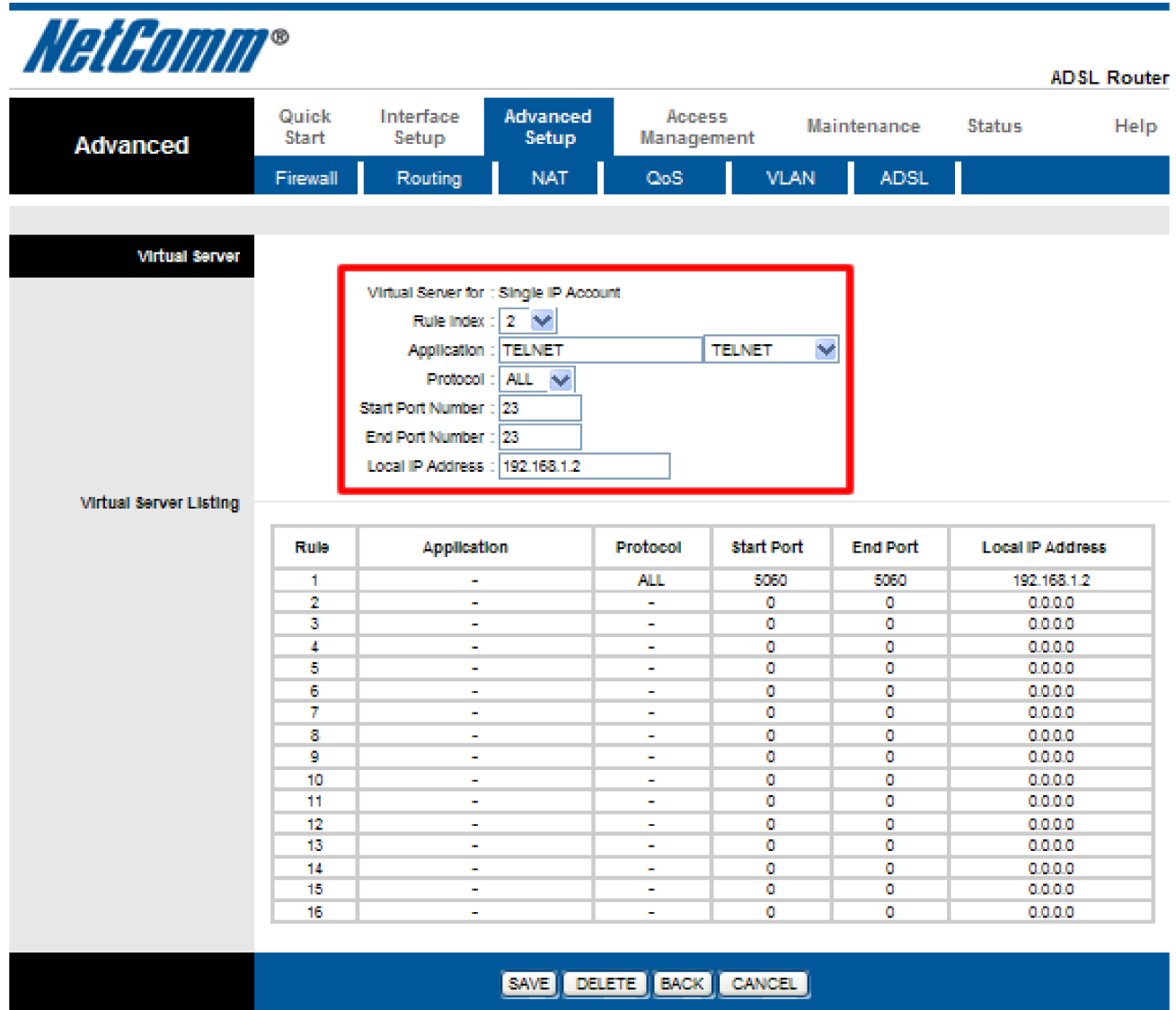

12. You then need to select the rule number and press the **Save** button.

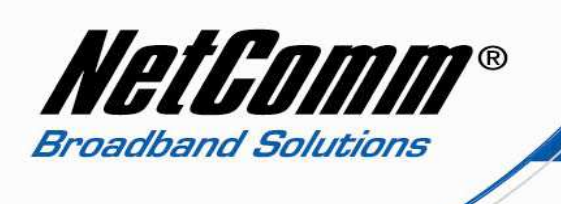

13. The example below shows a saved "built in" application.

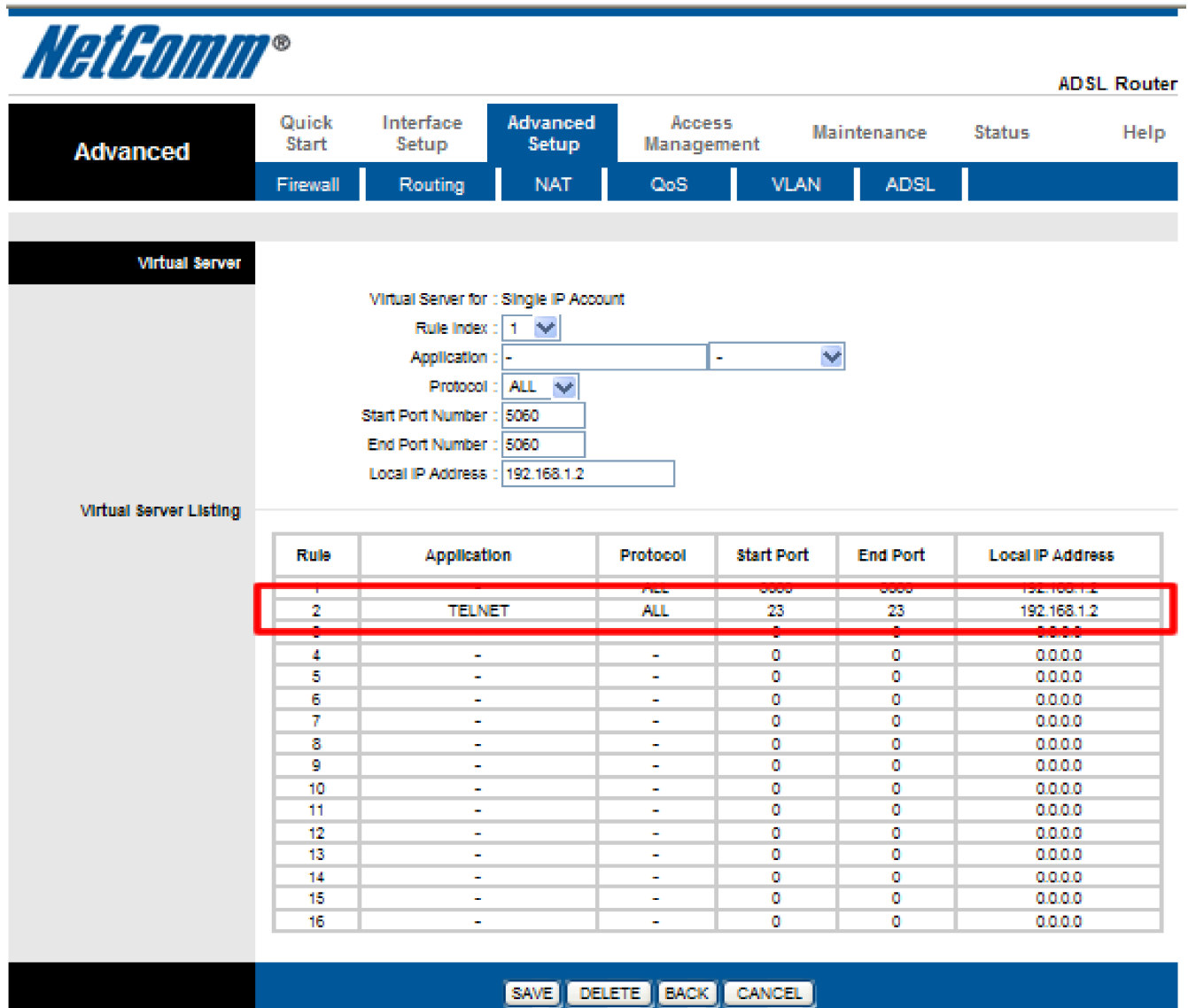

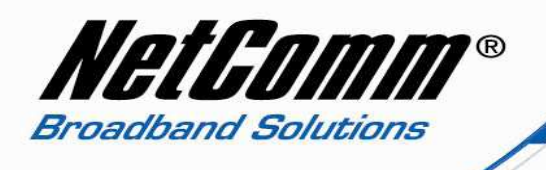

**Please note:** Some services require more than one port forwarded. You can do this by specifying a sequential range of ports instead of just one.

**For example:** 6881-6999.

To do this, you would enter "**6881**" in the "**Start Port Number**" fields and "**6999**" in the "**End Port Number**" fields as shown in the example below.

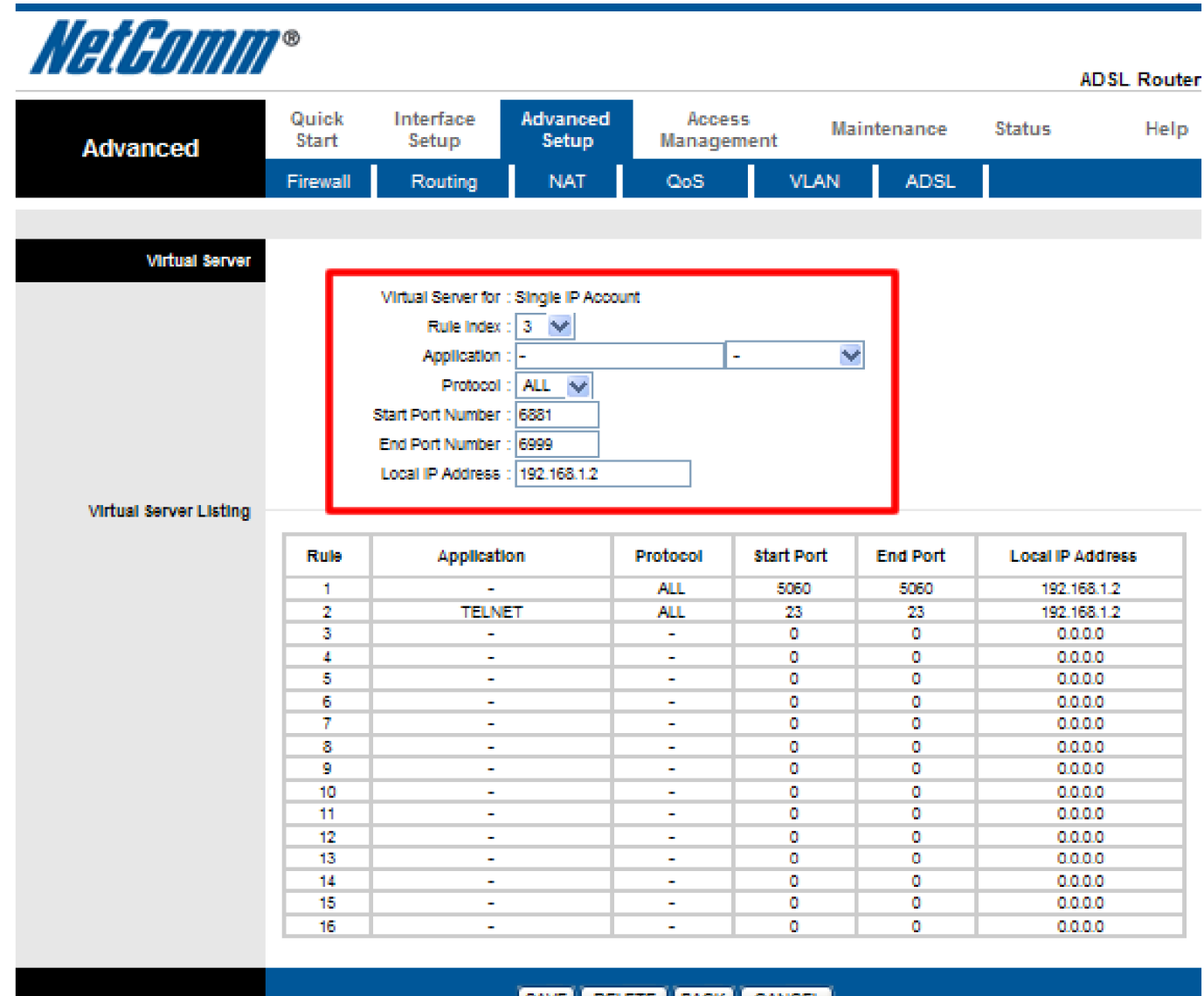

SAVE DELETE BACK CANCEL

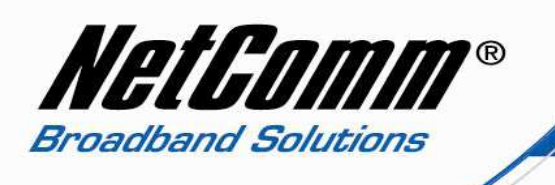

The screen shot below shows the completed port forwarding rule with a port range of 6881 - 6999.

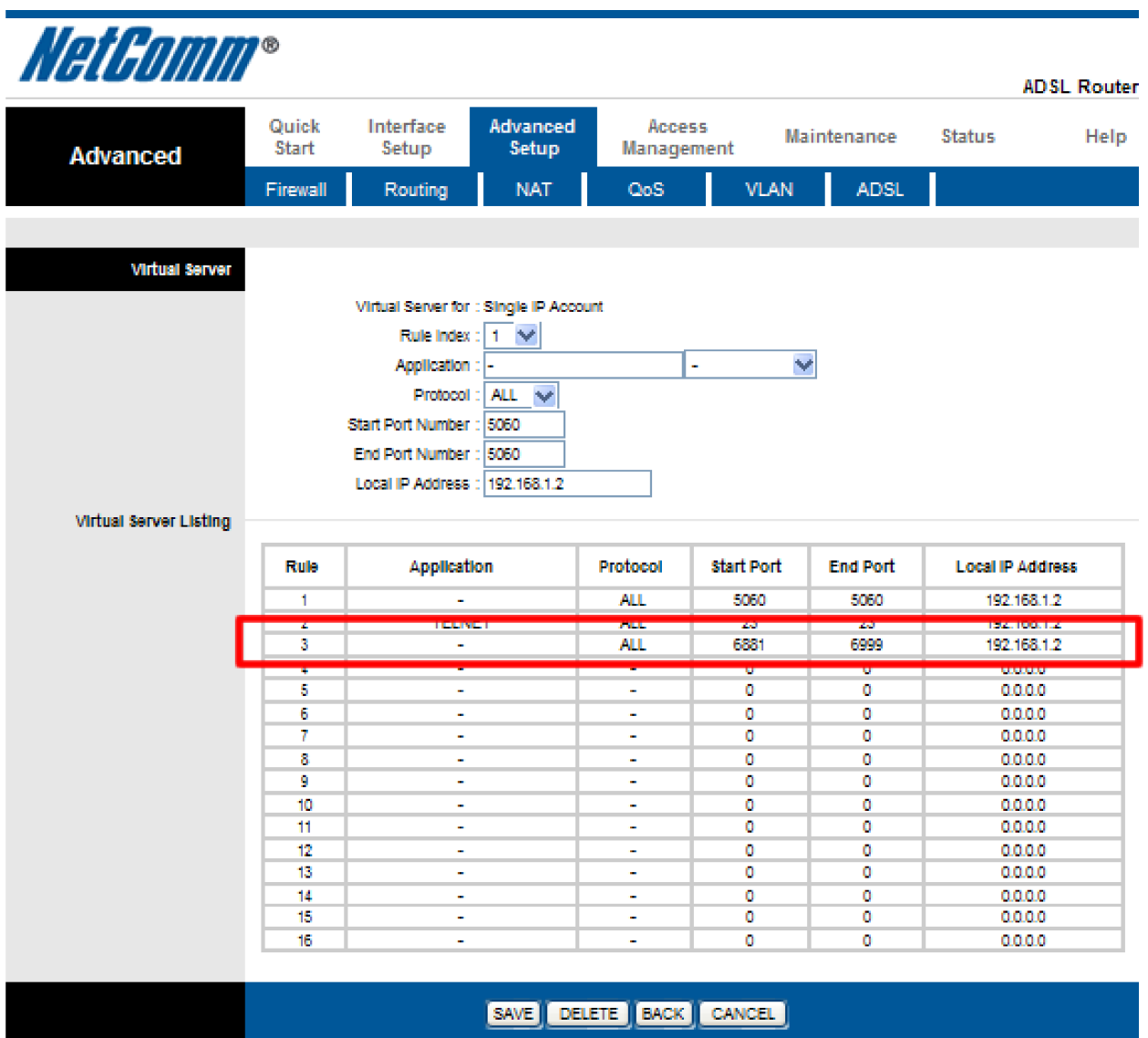

![](_page_11_Picture_0.jpeg)

You can only forward a port to **one** location (IP address).

![](_page_11_Picture_2.jpeg)

In some cases, this may cause issues when multiple LAN devices (computers, game consoles, or VOIP ATAs) attempt to use online gaming as same time or make multiple VOIP service connections.

In these cases, you would need to use an alternate port for any subsequent connections after the first device.

Please consult your VOIP provider or game manufacturer for assistance with this.